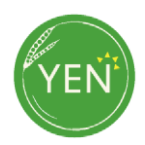

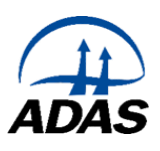

## **Guidance for measuring plant population & assessing CSFB damage (% leaf area affected)**

## **Make the following assessments at 5 locations within the crop, ideally at the 2 true leaf stage**

- To measure plant population where the crop has been drilled in rows, count the number of plants in 1m length of row, ideally at the 2 true leaf stage. Measure and record the row width (cm).
- If the crop has been broadcast, count the number of plants in a 1m x 0.5m area.
- Estimate the % leaf area affected by CSFB damage at the sampling position (using the figure below).
- Take an overhead photograph of the assessment area. Repeat this at another four positions across the field.
- It is possible to use the Xarvio Scouting app to assess the plant population of the crop using the Emergence analysis. The app will work on crops between BBCH  $9 - 19$ . If you are using the Xarvio app, please still complete the online form with the plant population information and email the overhead photos of the crop to [yen@adas.co.uk](mailto:yen@adas.co.uk) with your OF number. The app is available through app stores xarvio SCOUTING - [Apps on Google Play](https://gbr01.safelinks.protection.outlook.com/?url=https%3A%2F%2Fplay.google.com%2Fstore%2Fapps%2Fdetails%3Fid%3Dcom.bayer.cs.scouting%26gl%3DUS&data=05%7C01%7CSarah.Kendall%40adas.co.uk%7C495ee4f4571d440fb30208da76c08960%7C5ef3ea3b97df42ee9bd911ae7068b6f3%7C0%7C0%7C637952866574902052%7CUnknown%7CTWFpbGZsb3d8eyJWIjoiMC4wLjAwMDAiLCJQIjoiV2luMzIiLCJBTiI6Ik1haWwiLCJXVCI6Mn0%3D%7C3000%7C%7C%7C&sdata=JstXABXURba7ZghmcxlvccTwHRU0gwZSH3unRs3%2F50E%3D&reserved=0) or by using the QR code below.

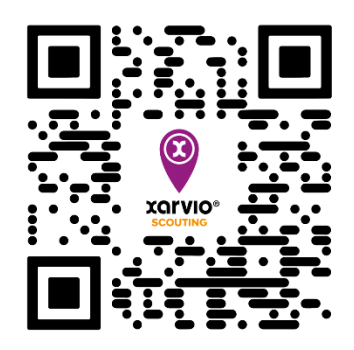

•

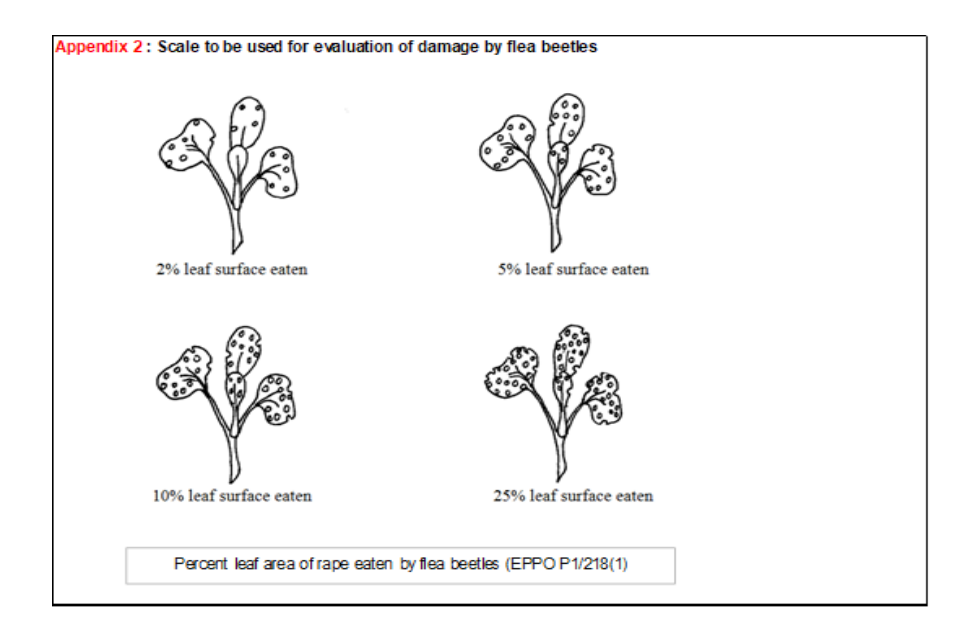